## wLepide **QUICK START GUIDE**

# **AMAZON S3**

### **Table of Contents**

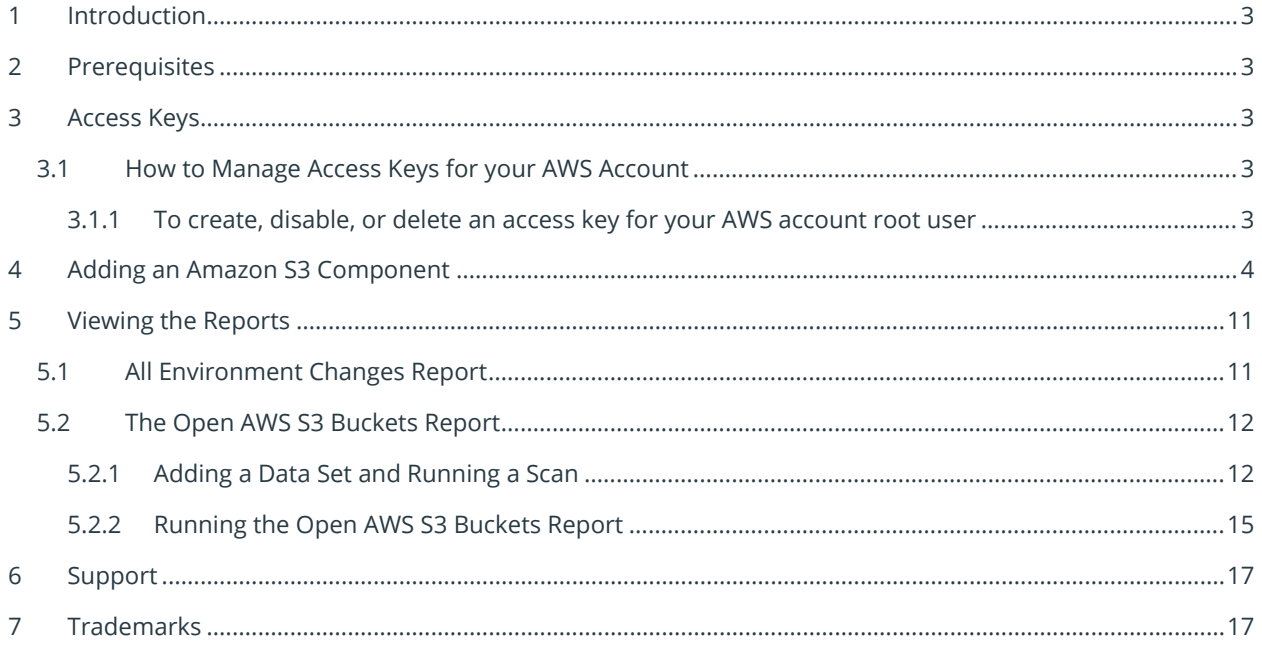

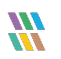

#### <span id="page-2-0"></span>1 Introduction

The Lepide Data Security Platform provides a comprehensive way to provide visibility across Active Directory, Group Policy, Exchange on-premises, M365, SharePoint, SQL Server, Windows File Server, NetApp Filer and every platform which can provide an integration with Syslogs and RestAPI.

This guide takes you through the process of standard configuration of the Lepide Data Security Platform for the Amazon S3 component. For information on installation, please see our Installation and [Prerequisites Guide.](https://www.lepide.com/installationguide/lepide-dsp-installation-and-prerequisites-guide.pdf) 

<span id="page-2-1"></span>If you have any questions at any point in the process, you can contact our Support Team. The contact details are listed at the end of this document.

## 2 Prerequisites

The following are prerequisites to add an Amazon S3 component to the Lepide Data Security Platform:

• An S3 bucket needs to be created and the steps to do this can be found here: <https://docs.aws.amazon.com/AmazonS3/latest/userguide/creating-bucket.html>

## <span id="page-2-2"></span>3 Access Keys

Access keys are long-term credentials for an AWS Identity and Access Management (IAM) user or the AWS account root user. Access keys consist of two parts: an access key ID (for example, AKIAIOSFODNN7EXAMPLE) and a secret access key (for example, wJalrXUtnFEMI/K7MDENG/bPxRfiCYEXAMPLEKEY). You must use both the access key ID and secret access key together to authenticate your requests.

#### <span id="page-2-3"></span>3.1 How to Manage Access Keys for your AWS Account

Follow these steps to manage access keys for your AWS account. For information about managing access keys for IAM users, see [Managing Access Keys for IAM Users](https://docs.aws.amazon.com/IAM/latest/UserGuide/id_credentials_access-keys.html) in the IAM User Guide.

#### <span id="page-2-4"></span>3.1.1 To create, disable, or delete an access key for your AWS account root user

Use your AWS account email address and password to sign in to the [AWS Management Console](https://console.aws.amazon.com/console/home) as the AWS account root user.

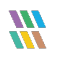

**NOTE:** If you previously signed in to the console with [IAM user](https://docs.aws.amazon.com/IAM/latest/UserGuide/id_users.html) credentials, your browser might remember this preference and open your account-specific sign-in page. You cannot use the IAM user sign-in page to sign in with your AWS account root user credentials. If you see the IAM user sign-in page, choose **Sign-in using root user credentials** near the bottom of the page to return to the main sign-in page. From there, you can type your AWS account email address and password.

If you previously signed in to the console with **[IAM user](https://docs.aws.amazon.com/IAM/latest/UserGuide/id_users.html)** credentials, your browser might remember this preference and open your account-specific sign-in page. You cannot use the IAM user sign-in page to sign in with your AWS account root user credentials. If you see the IAM user sign-in page, choose **Sign-in using root user credentials** near the bottom of the page to return to the main sign-in page. From there, you can type your AWS account email address and password.

- 1. On the **IAM Dashboard** page, choose your account name in the navigation bar, and then choose **My Security Credentials**.
- 2. If you see a warning about accessing the security credentials for your AWS account, choose **Continue to Security Credentials**.
- 3. Expand the Access keys (access key ID and secret access key) section.
- 4. Choose your preferred action:

#### **To create an access key:**

• Choose **Create New Access Key**. Then choose **Download Key File** to save the access key ID and secret access key to a file on your computer. After you close the dialog box, you can't retrieve this secret access key again.

#### **To disable an existing access key**

• Choose **Make Inactive** next to the access key that you are disabling. To reenable an inactive access key, choose **Make Active**.

#### **To delete an existing access key**

• Before you delete an access key, make sure it's no longer in use. For more information, see [Finding unused access keys](https://docs.aws.amazon.com/IAM/latest/UserGuide/id_credentials_finding-unused.html#finding-unused-access-keys) in the IAM User Guide. You can't recover an access key after deleting it. To delete your access key, choose **Delete** next to the access key that you want to delete.

#### <span id="page-3-0"></span>4 Adding an Amazon S3 Component

The Lepide Data Security Platform tracks the changes inside Amazon S3 and gives detailed reporting on any configuration changes.

To add an Amazon S3 component:

• From the Component Management screen, click on **Cloud Components**:

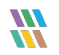

| E                                                     | <b>Settings</b>                                                                                                    |                 |                                                                                                    |    |                          |                                                   |                                                            |    |                                                  |                                   |                                                               |  |
|-------------------------------------------------------|----------------------------------------------------------------------------------------------------|-----------------|----------------------------------------------------------------------------------------------------|----|--------------------------|---------------------------------------------------|------------------------------------------------------------|----|--------------------------------------------------|-----------------------------------|---------------------------------------------------------------|--|
| $\bullet$<br>$\bullet$                                | <b>E- Component Management</b><br>St Ipde4.local<br>$\equiv$ DMD01(SQL)<br>B <sup>9</sup> lepidesoftware.onmicrosoft.co<br>- E> lepidesoftware-admin.sharept<br>$\frac{1}{2}$ $\frac{10}{200}$ File Servers | Add Component   |                                                                                                    |    |                          |                                                   |                                                            |    |                                                  |                                   |                                                               |  |
| $\epsilon$<br>$\overline{\phantom{a}}$                | LepideSoftware.onmicrosoft.c<br><b>General Settings</b><br>Current Permission Scan Settings<br>Message Delivery Settings<br>Default SQL Server Settings                                                     | Ę               | Active Directory, Group<br>Policy, Exchange Server,<br>User Password Expiration<br>Reminder and Active<br><b>Drectory Cleaner</b> | ß} | SharePoint Server        | <b>SQL Server</b>                                 | File Server<br>ы                                           | 日图 | Exchange Online                                  | $\mathsf{S}\mathsf{b}_\mathsf{c}$ | SharePoint Online                                             |  |
| $\blacksquare$<br><b>B</b><br><b>A</b>                | <b>B</b> UEBA<br><b>C</b> Agent Settings<br>心 LDSP Web Console<br>Archive & Import                                                                                                    |                 | Cloud Components                                                                                                    |    | Office 365               | Session Recording                                 | <b>Universal Audit</b><br>Alba                             |    |                                                  |                                   |                                                               |  |
| $\overline{\phantom{a}}$<br>ø<br>$\blacksquare$<br>ୁହ |                                                                                                    | Added Component |                                                                                                    |    |                          |                                                   |                                                            |    |                                                  |                                   |                                                               |  |
|                                                       |                                                                                                    | $\mathbb{G}$    | bde4Jocal<br>Active Directory, Group<br>Policy and Exchange Server                                                                |    | DMD01(SQL)<br>SQL Server | DCD01(File Server)<br>⋾<br>╼<br><b>Fie Server</b> | lepidesoftware.onmicrosof<br>Loom<br>日图<br>Exchange Online |    | LepideSoftware.onmicrosof<br>t.com<br>Office 365 | $\mathsf{S}\mathsf{b}_\mathbf{c}$ | lepidesoftware-admin.shar.<br>epoint.com<br>SharePoint Online |  |
|                                                       |                                                                                                    |                 |                                                                                                    |    |                          |                                                   |                                                            |    |                                                  |                                   |                                                               |  |
|                                                       |                                                                                                    |                 |                                                                                                    |    |                          |                                                   |                                                            |    |                                                  |                                   |                                                               |  |
|                                                       | $\sim$<br>$\rightarrow$                                                                                                    |                 |                                                                                                    |    |                          |                                                   |                                                            |    |                                                  |                                   |                                                               |  |
|                                                       |                                                                                                    |                 |                                                                                                    |    |                          |                                                   |                                                            |    |                                                  |                                   |                                                               |  |

*Figure 1: Component Management Screen*

• Select Amazon S3 from the components displayed:

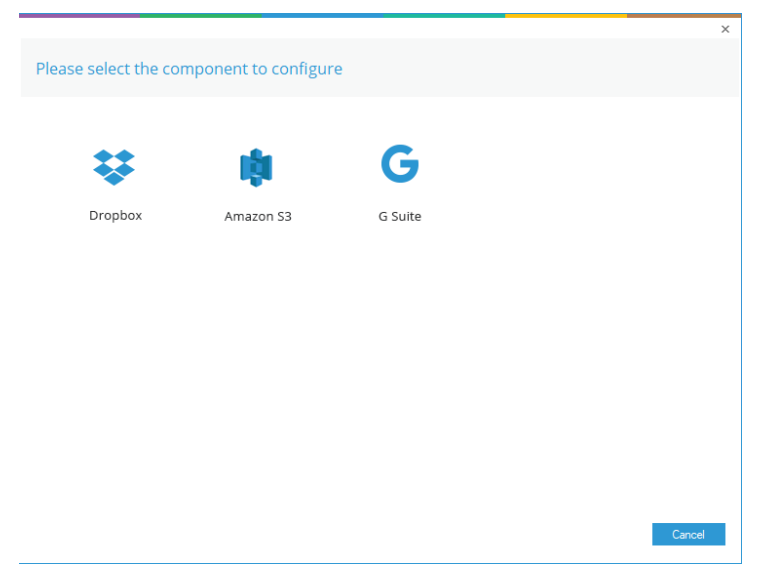

*Figure 2: Select the Amazon S3 Component*

The Authentication Information dialog box is displayed:

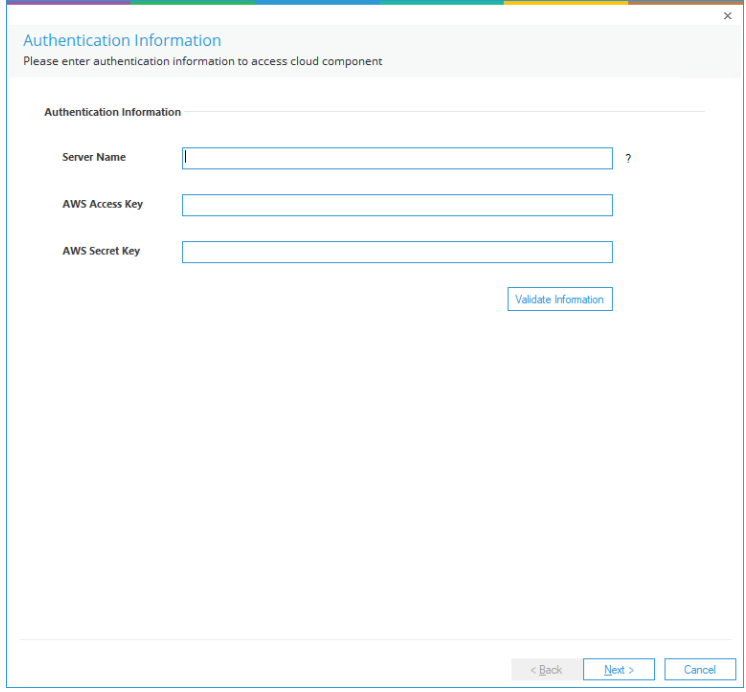

*Figure 3: Authentication Information*

• Enter the Server Name, the AWS Access Key and the AWS Secret Key

**NOTE:** The instructions to generate the **AWS Access Key ID** and **AWS Secret Key** are given in Section [3](#page-2-2) - [Access Keys.](#page-2-2)

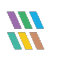

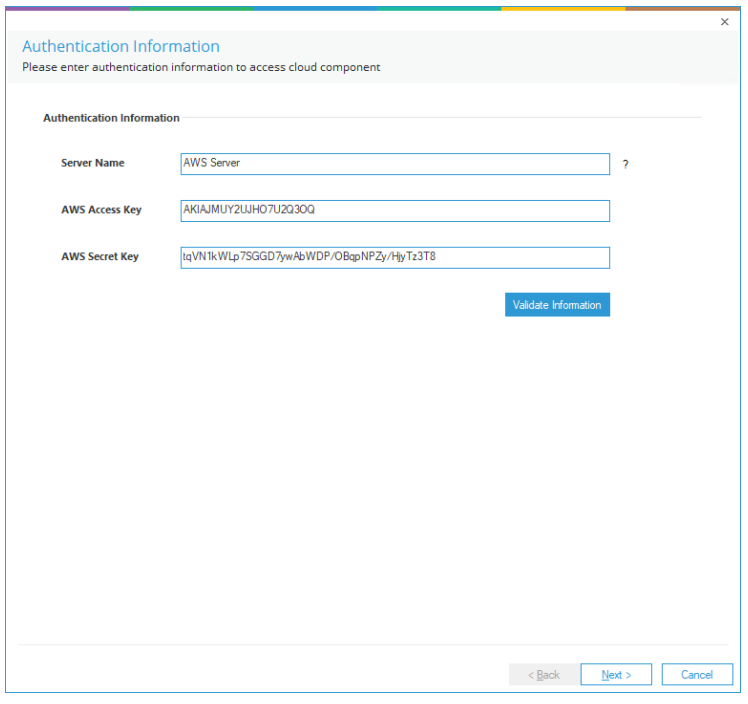

*Figure 4: Authentication Information Added*

• Click **Validate Information** to validate the information you have entered

• If the information is correct the Information Validated Successfully message box will be displayed:

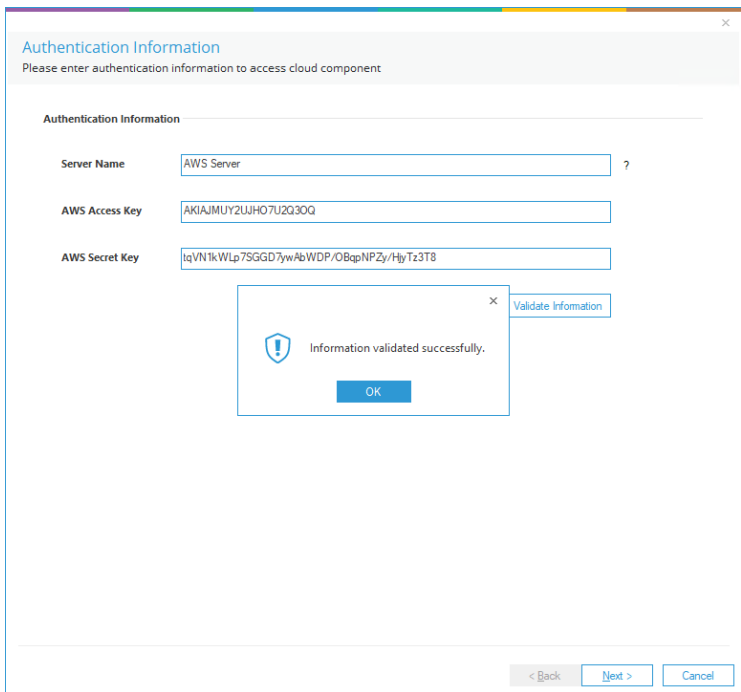

*Figure 5: Information Validated Successfully*

- Click Ok
- Click **Next**
- The Database Settings dialog box is displayed:

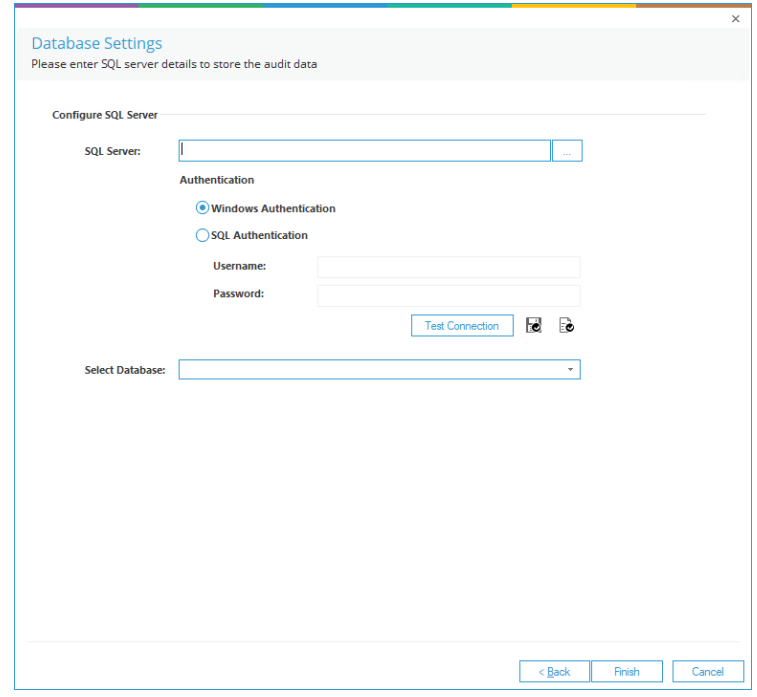

*Figure 6: Database Settings*

- From this dialog box you can do the following:
- Add the **SQL Server** name. Click the inconstruct of select a server
- Select either Windows or SQL Authentication and add a Username and Password for SQL Authentication
- Click **Test Connection** to check that the connection works correctly
- In the **Select Database** box, type in a database name and the Solution will create a database with this name
- Click **Finish**

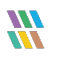

• A message box will be displayed asking for confirmation to restart the solution:

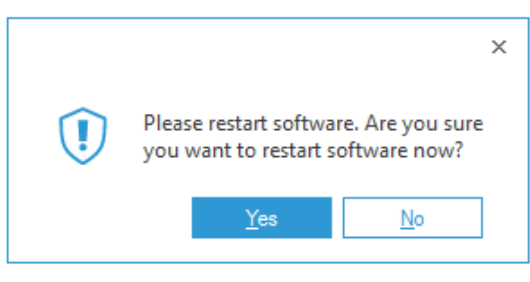

*Figure 7: Confirm Restart*

- Click **Yes** to restart
- The Amazon S3 Component will be added and displayed on the component management screen:

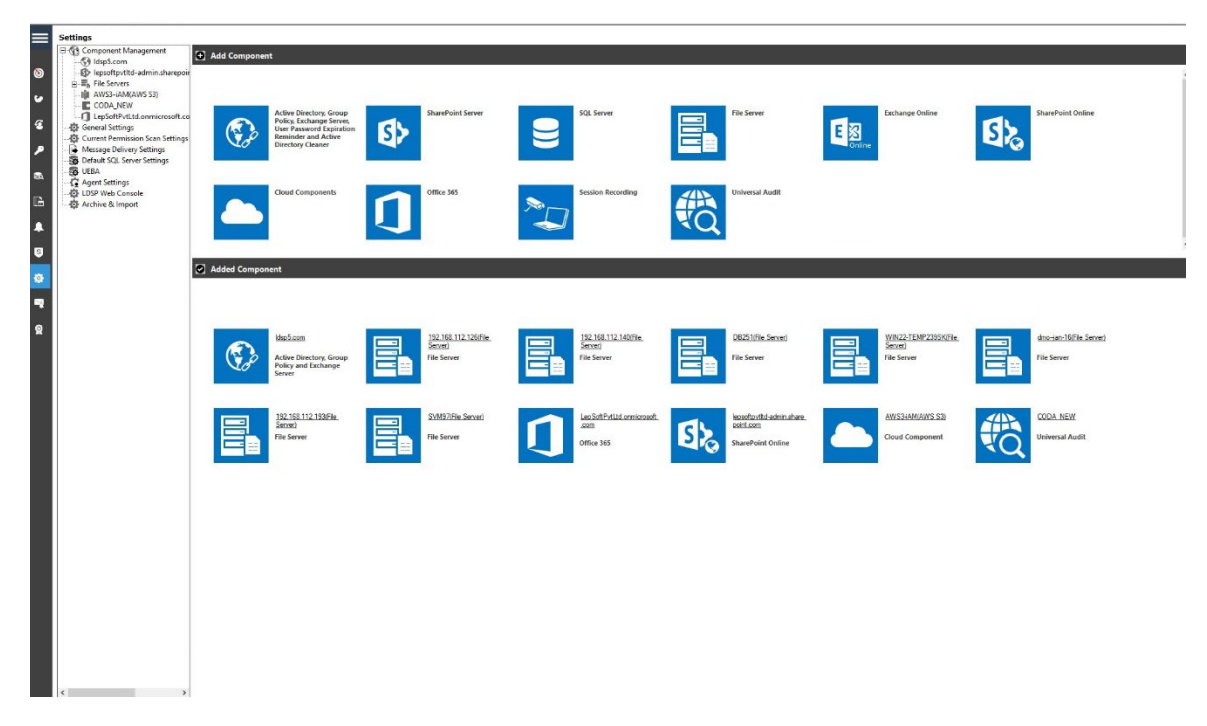

*Figure 8: Component Management Screen with Added Cloud Component*

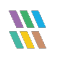

#### <span id="page-10-0"></span>5 Viewing the Reports

#### <span id="page-10-1"></span>5.1 All Environment Changes Report

The All Environment Changes Report will show all changes made to the AWS S3 Component.

To run the report:

- Click the Users & Entity behavior icon **the states of the States & Behavior screen**
- From the tree structure to the left side of the screen select **All Environment Changes**
- Click the **Component Name** filter and select **AWS S3**
- Select a Date Range
- Click Generate Report
- The example below shows the **All Environment Changes Report** with the **AWS S3 filter** applied:

| ଉ<br><b>States &amp; Behavior</b>                                               | <b>All Environment Changes</b>                     |                    |                                |                                         |                                      |                                              |                                    |                                                        |                                  |                      |                 |
|---------------------------------------------------------------------------------|----------------------------------------------------|--------------------|--------------------------------|-----------------------------------------|--------------------------------------|----------------------------------------------|------------------------------------|--------------------------------------------------------|----------------------------------|----------------------|-----------------|
| Q<br>Search.                                                                    | <b>Y</b> Component Name                            | When<br>$\ddot{}$  | œ.                             | $\pmb{\times}$<br><b>Component Name</b> |                                      |                                              |                                    |                                                        |                                  |                      |                 |
| Lt All Environment Changes<br>Anomaly Analysis                                  | <b>Y</b> Server Name                               | ٠                  | <b>Custom Date Range</b>       | $\times$<br><b>EqualTo</b>              |                                      |                                              |                                    |                                                        |                                  |                      |                 |
| <b>D</b> . Idso5.com                                                            | V Object Path                                      | ٠                  | 3/20/2024 12:00 AM To          | AWS S3                                  |                                      |                                              |                                    |                                                        |                                  |                      |                 |
| (2) Int. File Server Reports<br>m. D. lepsoftpvtltd-admin.sharepoint.com(Share) | <b>Y</b> Object Type                               | ٠                  | 3/26/2024 11:59 PM             |                                         |                                      |                                              |                                    |                                                        |                                  |                      |                 |
|                                                                                 | V Who                                              | $\ddot{}$          |                                |                                         |                                      |                                              |                                    |                                                        |                                  |                      |                 |
| E R LepSoftPvtLtd.onmicrosoft.com(Office 365                                    |                                                    |                    |                                |                                         |                                      |                                              |                                    |                                                        |                                  |                      |                 |
| 1 Explore Backup                                                                | Y When                                             | ٠                  |                                |                                         |                                      |                                              |                                    |                                                        |                                  |                      |                 |
| <b>Console Auditing</b>                                                         | V Operation                                        | ÷                  |                                |                                         |                                      |                                              |                                    |                                                        |                                  |                      |                 |
|                                                                                 | <b>Y</b> Where                                     | ٠                  |                                |                                         |                                      |                                              |                                    |                                                        |                                  |                      |                 |
|                                                                                 | <b>T</b> Criticality                               | ×                  |                                |                                         |                                      |                                              |                                    |                                                        |                                  |                      | Generate Report |
|                                                                                 |                                                    |                    |                                |                                         |                                      |                                              |                                    |                                                        |                                  |                      |                 |
|                                                                                 | Drag a column header here to group by that column. |                    |                                |                                         |                                      |                                              |                                    |                                                        |                                  |                      | $\alpha$<br>曾   |
|                                                                                 | <b>Component Name</b>                              | .7 Server Name     | <b>7</b> Object Path           | .7 Object Type                          | .7 Who                               | .7 When                                      | 17 Operation                       | .7 What                                                | $X$ Where                        | <b>J</b> Criticality | $\sqrt{t}$      |
|                                                                                 | Q                                                  | Q                  | $\circ$                        | $\Omega$                                | $\alpha$                             | <b>Q</b>                                     | ø                                  | ø<br>$\Omega$                                          |                                  | $\Omega$             | Q               |
|                                                                                 | AWS S3                                             | AWS34AM            | lepidesupport                  | Bucket                                  | user/AWS_S3_Neha                     | 3/26/2024 8:29:59 AM                         | REST GET OBJECT                    | "bucketName": "lepideau                                | 125.63.105.134                   | Low                  |                 |
|                                                                                 | <b>AWS 53</b>                                      | AWS34AM            | lepideeupport                  | <b>Bucket</b>                           | user/AWS_53_Neha                     | 3/26/2024 8:29:59 AM                         | REST.GET.OBJECT                    | "bucketName": Tepideau.                                | 125.63.105.134                   | Low                  |                 |
|                                                                                 | AWS S3                                             | AWS34AM            | lepideoupport                  | <b>Bucket</b>                           | uper/AWS_S3_Neha                     | 3/26/2024 8:29:59 AM                         | REST.GET.OBJECT                    | "bucketName": Teploeu                                  | 125.63.105.134                   | Low                  |                 |
|                                                                                 | AWS S3                                             | AWS34AM            | lepideoupport                  | <b>Bucket</b>                           | user/AWS_S3_Neha                     | 3/26/2024 8:29:58 AM                         | REST GET.OBJECT                    | "bucketName": "lepideau                                | 125.63.105.134                   | Low                  |                 |
|                                                                                 | AWS S3                                             | AWS34AM            | lepideoupport                  | Bucket                                  | user/AWS S3 Neha                     | 3/26/2024 8:29:58 AM                         | REST GET OBJECT                    | { "bucketName": "lepideeu.                             | 125.63.105.134                   | Low                  |                 |
|                                                                                 | <b>AWS 53</b>                                      | AWS34AM            | lepideaupport                  | <b>Bucket</b>                           | user/AWS_S3_Neha                     | 3/26/2024 8:29.58 AM                         | REST.GET.OBJECT                    | "bucketName": Tepideau.                                | 125.63.105.134                   | Low                  |                 |
|                                                                                 | AWS S3                                             | AWS34AM            | lecideoupport                  | <b>Bucket</b>                           | user/AWS_S3_Neha                     | 3/26/2024 8:29.57 AM                         | REST.GET.OBJECT                    | "bucketName": Tepidesu                                 | 125.63.105.134                   | Low                  |                 |
|                                                                                 | AWS S3                                             | AWS34AM            | lepideaupport                  | <b>Bucket</b>                           | user/AWS_S3_Neha                     | 3/26/2024 8:29:57 AM                         | REST GET.OBJECT                    | "bucketName": Tepidesu                                 | 125.63.105.134                   | Low                  |                 |
|                                                                                 | AWS S3                                             | AWS34AM            | lepideoupport                  | <b>Bucket</b>                           | user/AWS S3 Neha                     | 3/26/2024 8:29.57 AM                         | REST GET.OBJECT                    | { "bucketName": Tepidesu                               | 125.63.105.134                   | Low                  |                 |
|                                                                                 | AWS 53                                             | AWS34AM            | lepideeupport                  | <b>Bucket</b>                           | user/AWS_53_Neha                     | 3/26/2024 8:29:56 AM                         | REST.GET.OBJECT                    | "bucketName": "lepideau.                               | 125.63.105.134                   | Low                  |                 |
|                                                                                 | AWS S3                                             | AWS34AM            | lecideoupport                  | <b>Bucket</b>                           | user/AWS_S3_Neha                     | 3/26/2024 8:29.56 AM                         | REST.GET.OBJECT                    | [ "bucketName": Teoldesu.                              | 125.63.105.134                   | Low                  |                 |
|                                                                                 | AWS S3                                             | AWS34AM            | lepideoupport                  | Bucket                                  | uper/AWS_S3_Neha                     | 3/26/2024 8:29.56 AM                         | REST.GET.OBJECT                    | "bucketName": Tepidesu                                 | 125.63.105.134                   | Low                  |                 |
|                                                                                 | AWS 53                                             | AWS34AM            | lepideoupport                  | Bucket                                  | user/AWS 53 Neha                     | 3/26/2024 8:29:55 AM                         | REST.GET.OBJECT                    | { "bucketName": Tepidesu.                              | 125.63.105.134                   | Low                  |                 |
|                                                                                 | AWS 53                                             | AWS34AM            | lepideoupport                  | <b>Bucket</b>                           | user/AWS_53_Neha                     | 3/26/2024 8:29:55 AM                         | REST.GET.OBJECT                    | "bucketName": Tepidesu                                 | 125.63.105.134                   | Low                  |                 |
|                                                                                 | AWS S3                                             | AWS34AM            | lecidesupport                  | <b>Bucket</b>                           | user/AWS_S3_Neha                     | 3/26/2024 8:29:55 AM                         | REST.GET.OBJECT                    | [ ToucketName": Teoldesu                               | 125.63.105.134                   | Low                  |                 |
|                                                                                 | AWS S3                                             | AWS34AM            | lepideoupport                  | <b>Bucket</b>                           | user/AWS_S3_Neha                     | 3/26/2024 8:29:54 AM                         | REST.GET.OBJECT                    | [ ToucketName": Teoideau                               | 125.63.105.134                   | Low                  |                 |
|                                                                                 | AWS S3                                             | AWS34AM            | lepideoupport                  | <b>Bucket</b>                           | user/AWS S3 Neha                     | 3/26/2024 8:29:54 AM                         | REST GET.OBJECT                    | { "bucketName": "lepidesu                              | 125.63.105.134                   | Low                  |                 |
|                                                                                 | AWS 53                                             | AWS34AM            | lepidesupport                  | <b>Bucket</b>                           | user/AWS_S3_Neha                     | 3/26/2024 8:29:54 AM                         | REST.GET.OBJECT                    | "bucketName": Tepidesu.                                | 125.63.105.134                   | Low                  |                 |
|                                                                                 | AWS \$3                                            | AWS34AM            | lepidesupport                  | <b>Bucket</b>                           | user/AWS_S3_Neha                     | 3/26/2024 8:29.53 AM                         | REST.GET.OBJECT                    | [ ToucketName": Teoidesu                               | 125.63.105.134                   | Low                  |                 |
|                                                                                 | AWS \$3                                            | AWS34AM            | lepideaupport                  | Bucket                                  | user/AWS_S3_Neha                     | 3/26/2024 8:29.53 AM                         | REST GET.OBJECT                    | [ ToucketName": Teoideau.                              | 125.63.105.134                   | Low                  |                 |
|                                                                                 | AWS 53                                             | AWS34AM            | lepidesupport                  | Bucket                                  | user/AWS S3 Neha                     | 3/26/2024 8:29:53 AM                         | REST.GET.OBJECT                    | { "bucketName": Tepidesu.                              | 125.63.105.134                   | Low                  |                 |
|                                                                                 | AWS 53                                             | AWS34AM            | lepidesupport                  | <b>Bucket</b>                           | user/AWS 53 Neha                     | 3/26/2024 8:29:52 AM                         | REST.GET.OBJECT                    | { "bucketName": "lepidesu                              | 125.63.105.134                   | Low                  |                 |
|                                                                                 | AWS S3<br>AWS S3                                   | AWS34AM<br>AWS3+AM | lepidesupport                  | <b>Bucket</b><br><b>Bucket</b>          | user/AWS 53 Neha                     | 3/26/2024 8:29.52 AM                         | REST.GET.OBJECT                    | [ ToucketName": Teoidesu.<br>[ ToucketName": Teoideau. | 125.63.105.134<br>125.63.105.134 | Low<br>Low           |                 |
|                                                                                 | AWS 53                                             | AWS34AM            | lepidesupport                  |                                         | user/AWS_S3_Neha<br>user/AWS S3 Neha | 3/26/2024 8:29.52 AM                         | REST.GET.OBJECT<br>REST GET.OBJECT | [ "bucketName": Tepidesu.                              | 125.63.105.134                   |                      |                 |
|                                                                                 | AWS 53                                             | AWS34AM            | lepidesupport<br>lepidesupport | Bucket<br><b>Bucket</b>                 | user/AWS 53 Neha                     | 3/26/2024 8:29.51 AM<br>3/26/2024 8:29:51 AM | REST.GET.OBJECT                    | ( "bucketName": Tepidesu.                              | 125.63.105.134                   | Low<br>Low           |                 |
|                                                                                 | AWS 53                                             | AWS3+AM            | lepidesupport                  | Bucket                                  | user/AWS_S3_Neha                     | 3/26/2024 8:29:51 AM                         | REST.GET.OBJECT                    | [ ToucketName": Tepidesu.                              | 125.63.105.134                   | Low                  |                 |
|                                                                                 | AWS 53                                             | AW53+AM            | lepidesupport                  | Bucket                                  | user/AWS_S3_Neha                     | 3/26/2024 8:29.50 AM                         | REST.GET.OBJECT                    | [ ToucketName": Tepidesu.                              | 125.63.105.134                   | Low                  |                 |
|                                                                                 | AWS 53                                             | AWS34AM            | lepidesupport                  | Bucket                                  | user/AWS 53 Neha                     | 3/26/2024 8:29 50 AM                         | REST GET OBJECT                    | [ "bucketName": "lepidesu.                             | 125.63.105.134                   | Low                  |                 |
|                                                                                 | AWS S3                                             | AWS3+AM            | lepidesupport                  | Bucket                                  | user/AWS_S3_Neha                     | 3/26/2024 8:29:50 AM                         | REST.GET.OBJECT                    | ( "bucketName": "lepidesu.                             | 125.63.105.134                   | Low                  |                 |
|                                                                                 | <b>AWS 53</b>                                      | AWS3HM             | lepidesupport                  | Bucket                                  | user/AWS_S3_Neha                     | 3/26/2024 8:29.49 AM                         | REST.GET.OBJECT                    | "bucketName": "lepidesu                                | 125.63.105.134                   | Low                  |                 |
|                                                                                 | <b>AWS 53</b>                                      | AWS3+AM            | lepidesupport                  | Bucket                                  | user/AWS 53 Neha                     | 3/26/2024 8:29 49 AM                         | REST GET.OBJECT                    | [ ToucketName": Tepidesu.                              | 125.63.105.134                   | Low                  |                 |
|                                                                                 | AWS S3                                             | <b>AWS3iAM</b>     | lepidesupport                  | Bucket                                  | user/AWS_S3_Neha                     | 3/26/2024 8:29 48 AM                         | REST GET OBJECT                    | [ ToucketName": Tepidesu.                              | 125.63.105.134                   | Low                  |                 |
| States & Behavior                                                               | AWS S3                                             | AWS3+AM            | lepidesupport                  | Bucket                                  | user/AWS_S3_Neha                     | 3/26/2024 8:29:48 AM                         | REST GET.OBJECT                    | "bucketName": "legidesu.                               | 125.63.105.134                   | Low                  |                 |
|                                                                                 | AWS S3                                             | <b>AWS3HAM</b>     | lepidesupport                  | <b>Bucket</b>                           | user/AWS_53_Neha                     | 3/26/2024 8:29:48 AM                         | REST.GET.OBJECT                    | "bucketName": "lepidesu.                               | 125.63.105.134                   | Low                  |                 |
| <b>Regulatory Compliance</b>                                                    | <b>AWS 53</b>                                      |                    | lepidesupport                  | Bucket                                  | user/AWS 53 Neha                     | 3/26/2024 8:29 47 AM                         | REST GET OBJECT                    | [ ToucketName": Tepidesu.                              | 125.63.105.134                   |                      |                 |

*Figure 9: All Environment Changes Report*

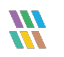

#### <span id="page-11-0"></span>5.2 The Open AWS S3 Buckets Report

An open AWS S3 bucket is called "open" because anyone can access the data in the bucket without authentication. This can be a major security risk, as anyone can view, download, or even delete the data in the bucket. So, because an open S3 bucket is a potential source of a data breach, it is important to have visibility over all open S3 buckets. This can be achieved by running the **Open AWS S3 Buckets Report**, part of the Lepide Data Security Platform.

#### <span id="page-11-1"></span>5.2.1 Adding a Data Set and Running a Scan

Before the Open AWS S3 Buckets Report can be run, you will need to create a data set and run a Current Permissions Scan to have visibility over the current state of open buckets.

To Add a Data Set:

- Click the Settings icon
- Select Current Permissions Scan Settings from the tree on the left hand side of the screen
- Click the  $\bullet$  icon

The Data Set Information dialog box will be displayed:

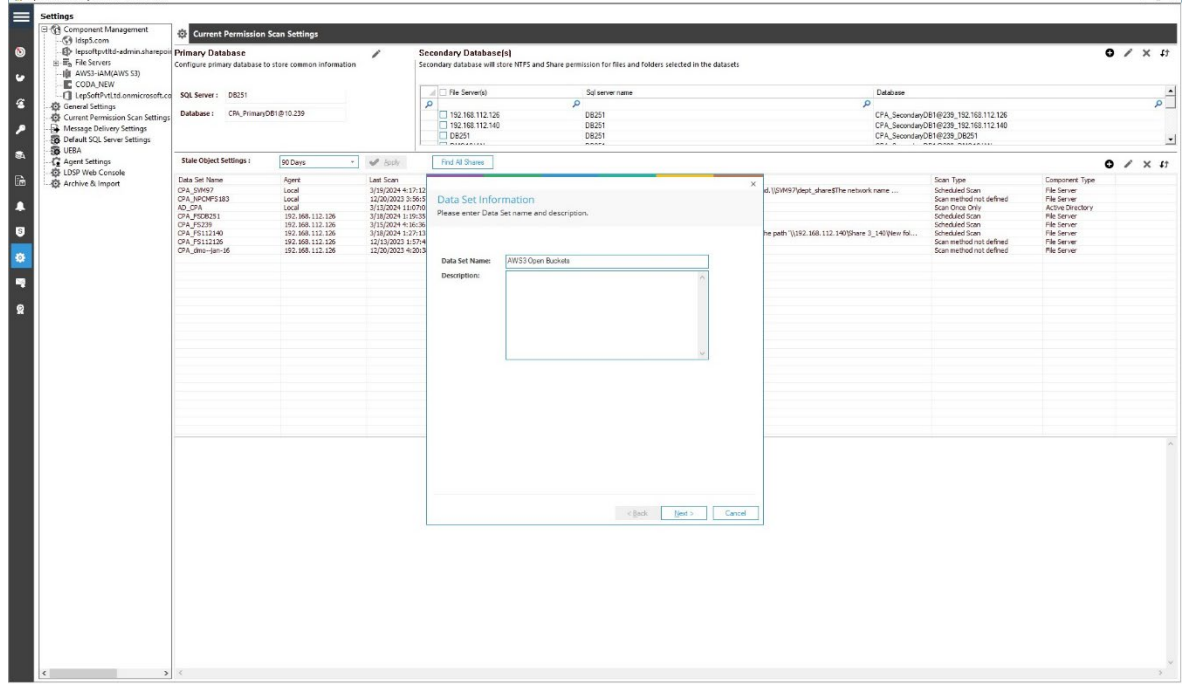

*Figure 10: Data Set Information*

• Enter a **Data Set Name** and an optional **Description**

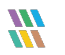

• Click **Next**

The Component and Server Information dialog box will be displayed

Enter the following information:

- Component Name
- Server Name
- AWS Access Key
- AWS Secret Key

**NOTE:** The instructions to generate the **AWS Access Key ID** and **AWS Secret Key** are given in Section [3](#page-2-2) - [Access Keys.](#page-2-2)

- Click Validate Information to validate the details which have been entered
- The **Information validated successfully** message box will be displayed:

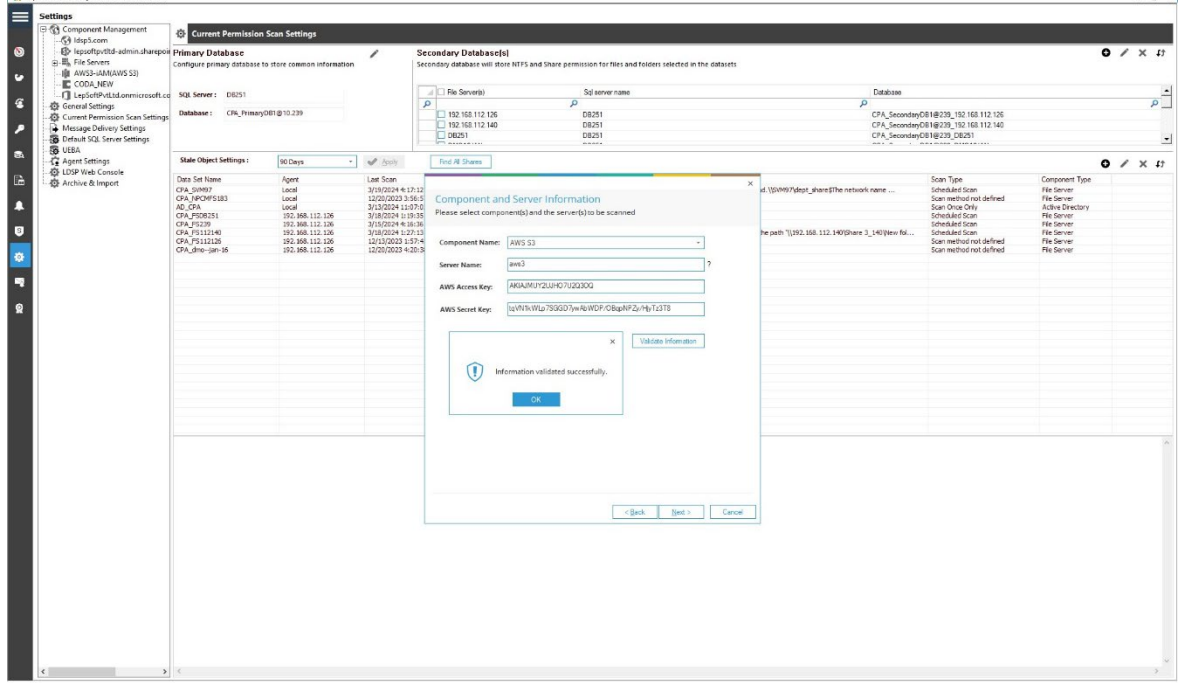

*Figure 11: Component and Server Information*

- Click **Ok**
- Click **Next**

The Scan Options dialog box will be displayed:

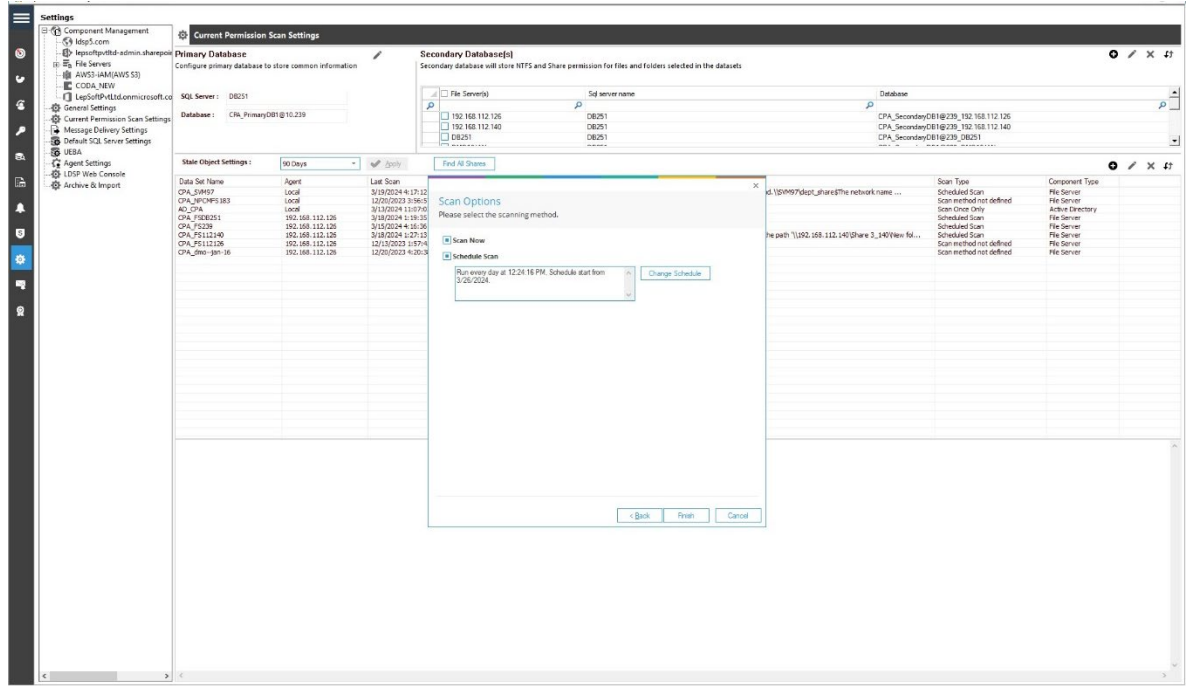

#### *Figure 12: Scan Options*

Choose the option you require:

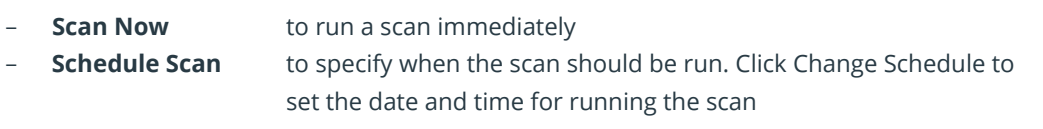

• Click **Finish**

This will return to the Current Permission Scan Settings screen and the newly added Data Set will be listed:

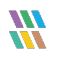

| El-Ca Component Management<br>S9 Idso5.com                                                                                    | Current Permission Scan Settings                                                    |                                                                                                    |                                                                                                    |                                                                             |                                                                                                 |                                                                                                    |                                                                                                    |                                                                                                    |                                                                                                    |                   |  |
|----------------------------------------------------------------------------------------------------|-------------------------------------------------------------------------------------|----------------------------------------------------------------------------------------------------|----------------------------------------------------------------------------------------------------|-----------------------------------------------------------------------------|-------------------------------------------------------------------------------------------------|----------------------------------------------------------------------------------------------------|----------------------------------------------------------------------------------------------------|----------------------------------------------------------------------------------------------------|----------------------------------------------------------------------------------------------------|-------------------|--|
| - E> lepsoftpvtltd-admin.sharepoir Primary Database<br>$\overline{w}$ . $\overline{w}_0$ . File Servers<br>自 AWS3-iAM(AWS S3) | Configure primary database to store common information                              | ∕                                                                                                    | $0 \times x$<br><b>Secondary Database[s]</b><br>Secondary database will store NTFS and Share permission for files and folders selected in the datasets |                                                                             |                                                                                                 |                                                                                                    |                                                                                                    |                                                                                                    |                                                                                                    |                   |  |
| CODA NEW<br>LepSoftPvtLtd.onmicrosoft.co SQL Server: DB251                                                                    |                                                                                     |                                                                                                    | File Server(s)<br>R                                                                                                    |                                                                             | Sol server name<br>$\mathcal{L}$                                                                | Database<br>$\Omega$<br>CPA SecondaryDB1@239 192.158.112.126<br>CPA SecondaryDB1@239 192.168.112.140<br>CPA_SecondaryDB1@239_DB251 |                                                                                                    |                                                                                                    | $\frac{1}{\alpha}$                                                                                       |                   |  |
| General Settings<br>Current Permission Scan Settings<br>Message Delivery Settings<br>Default SQL Server Settings              | Database: CRA PrimaryDB1@10.239                                                     |                                                                                                    |                                                                                                    | □ 192 168 112 126<br>192168112.140<br>$\Box$ DB251<br><b>IFT experience</b> | DB251<br>DB251<br><b>DB251</b><br>                                                              |                                                                                                    |                                                                                                    |                                                                                                    |                                                                                                    |                   |  |
| <b>B</b> UEBA<br><b>C</b> Agent Settings                                                                                      | Stale Object Settings:                                                              | 90 Days<br>$\sim$                                                                                    | $4$ boy                                                                                                    |                                                                             | Find All Shares                                                                                 |                                                                                                    |                                                                                                    |                                                                                                    |                                                                                                    | $0$ / $\times$ 47 |  |
| LDSP Web Console<br>Archive & Import                                                                                          | Data Set Name<br>CPA SVM97<br>CPA_NPCNFS183<br>5053                                 | Agent<br>Local<br>Local<br>toral                                                                     | Last Scan<br>3/19/2024 4:17:12 PM<br>12/20/2023 3:56:57 PM                                                                                             |                                                                             | Next Scan<br>4/2/2024 4:15:00 PM<br>Never<br>Never                                              | Statue<br><b>Success</b><br>In Progres                                                                                             | Paled to scan : \\S\\M97\dept_share\$The network name cannot be found.\\S\\M97\dept_share\$The network name        | Scan Type<br>Scheduled Scan<br>Scan method not defined<br>Scan Once On                                                     | Component Type<br>File Server<br><b>File Server</b><br><b>AUCK</b>                                       |                   |  |
|                                                                                                    | AD OR<br>CPA FSDB251<br>CPA_FS239<br>OPA_FS112140<br>CPA_FS112126<br>CPA_dmo-jan-16 | Local<br>192.168.112.126<br>192.168.112.126<br>192.168.112.126<br>192.168.112.126<br>192.168.112.126 | 3/13/2024 11:07:02 AM<br>3/18/2024 1:19:35 PM<br>3/15/2024 4:16:36 PM<br>3/18/2024 1:27:13 PM<br>12/13/2023 1:57:43 PM<br>12/20/2023 4:20:38 PM        |                                                                             | Never<br>3/26/2024 1:00:00 PM<br>3/26/2024 4:15:00 PM<br>3/26/2024 1:15:00 PM<br>Never<br>Never | <b>Success</b><br><b>Success</b><br><b>Success</b><br>Success<br>Success                                                           | Failed to scan : \\192.168.112.140\Share 3_140\Wew folderAccess to the path \\192.168.112.140\Share 3_140\View fol | Scan Once Only<br>Scheduled Scan<br>Scheduled Scan<br>Scheduled Scan<br>Scan method not defined<br>Scan method not defined | <b>Active Directory</b><br>File Server<br>Fle Server<br><b>File Server</b><br>File Server<br>File Server |                   |  |
|                                                                                                    |                                                                                     |                                                                                                    |                                                                                                    |                                                                             |                                                                                                 |                                                                                                    |                                                                                                    |                                                                                                    |                                                                                                    |                   |  |
|                                                                                                    |                                                                                     |                                                                                                    |                                                                                                    |                                                                             |                                                                                                 |                                                                                                    |                                                                                                    |                                                                                                    |                                                                                                    |                   |  |
|                                                                                                    | <b>Data Set Information</b><br><b>Data Set Name</b><br>Description                  | : aws3                                                                                               |                                                                                                    |                                                                             |                                                                                                 |                                                                                                    |                                                                                                    |                                                                                                    |                                                                                                    |                   |  |
|                                                                                                    | Component Type<br><b>Status</b>                                                     | : AWS S3<br>: In Progress                                                                            |                                                                                                    |                                                                             |                                                                                                 |                                                                                                    |                                                                                                    |                                                                                                    |                                                                                                    |                   |  |
|                                                                                                    |                                                                                     |                                                                                                    |                                                                                                    |                                                                             |                                                                                                 |                                                                                                    |                                                                                                    |                                                                                                    |                                                                                                    |                   |  |
|                                                                                                    |                                                                                     |                                                                                                    |                                                                                                    |                                                                             |                                                                                                 |                                                                                                    |                                                                                                    |                                                                                                    |                                                                                                    |                   |  |

*Figure 13: Data Set Added*

• If **Scan Now** was selected, the scan will start immediately

Once the scan has run successfully, you can generate the Open AWS S3 Buckets Report

#### <span id="page-14-0"></span>5.2.2 Running the Open AWS S3 Buckets Report

- Click the **Permissions & Privileges** icon to display the Permissions & Privileges screen
- From the tree structure to the left side of the screen expand **Risk Analysis** and select **Open AWS S3 Buckets**
- Click Generate Report

The example below shows the Open AWS S3 Buckets Report:

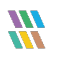

| <b>Permission &amp; Privileges</b>                                                                                                    | <b>Cz</b> Open AWS S3 Buckets |                       |               |                                                                                      |                                  | Ÿ                         |
|----------------------------------------------------------------------------------------------------|-------------------------------|-----------------------|---------------|--------------------------------------------------------------------------------------|----------------------------------|---------------------------|
| -88 Access Governance Dashboard<br>Li La Historic Permissions Analysis<br>Current Permission Analysis<br>Risk Analysis<br>[4] Excessive Permissions by Object<br>[4] Excessive Permissions by User<br><b>Bill</b> , Sensitive Data | T Server Name(s)<br>$+$       | Server Name(s)<br>AB. |               |                                                                                      |                                  | Generate Report           |
| [all Sensitive Files by Name<br>(I) Open Shares                                                                                                    |                               |                       |               |                                                                                      |                                  | 圖→                        |
| all Alert Summary<br>Activity Outside of Business Hours                                                                                                    | Server Name(s)                | Open Bucket Name      | Owner         | Permissions                                                                          | Scan Time                        |                           |
| (il) Users with Administrative Privilege                                                                                                    | ø                             | $\mathbf{Q}$          | $\mathcal{L}$ | $\mathbf{p}$                                                                         | $\mathfrak{a}$<br>$\mathfrak{p}$ |                           |
| all Password Older than N Days                                                                                                    | aws3                          | abcdeft               | tarunkumar456 | Everyone: READ: READ PERMISSIONS: . AWS Authenticated Users: READ: READ PERMISSIONS: | 3/26/2024 12:25:30 PM            |                           |
| [a] No Logon In Last N Days                                                                                                    | aws3                          | bucket543209876       | tarunkumar456 | Everyone: READ: READ PERMISSIONS: . AWS Authenticated Users: READ: READ PERMISSIONS: | 3/26/2024 12:25:30 PM            |                           |
| [4] External Data Sharing 0365                                                                                                    | aws3                          | bucketsanity          | tarunkumar456 | Everyone: READ: READ PERMISSIONS: . AWS Authenticated Users: READ: READ PERMISSIONS: | 3/26/2024 12:25:30 PM            |                           |
| Open AWS 53 Buckets                                                                                                    | aws3                          | sanity4               | tarunkumar456 | Everyone: READ; READ PERMISSIONS; , AWS Authenticated Users: READ; READ PERMISSIONS; | 3/26/2024 12:25:30 PM            |                           |
| (4) All Shares                                                                                                    | aws3                          | sanity5               | tarunkumar456 | Everyone: READ; , AWS Authenticated Users: READ; READ PERMISSIONS;                   | 3/26/2024 12:25:30 PM            |                           |
|                                                                                                    | aws3                          | sanity?               | tarunkumar456 | Everyone: READ; READ PERMISSIONS; , AWS Authenticated Users: READ; READ PERMISSIONS; | 3/26/2024 12:25:30 PM            |                           |
|                                                                                                    | aws3                          | sanitytesting         | tarunkumar456 | Everyone: READ; READ PERMISSIONS; , AWS Authenticated Users: READ; READ PERMISSIONS; | 3/26/2024 12:25:30 PM            |                           |
|                                                                                                    | aws3                          | sanitytesting1        | tarunkumar456 | Everyone: READ: READ PERMISSIONS: . JWS Authenticated Users: READ: READ PERMISSIONS: | 3/26/2024 12:25:30 PM            |                           |
|                                                                                                    | ans3                          | sanitytesting2        | tarunkumar456 | Everyone: READ: READ PERMISSIONS: . JWS Authenticated Users: READ: READ PERMISSIONS: | 3/26/2024 12:25:30 PM            |                           |
|                                                                                                    | ans3                          | spawsbuck26           | tarunkumar456 | Everyone: READ: READ PERMISSIONS: . AWS Authenticated Users: READ: READ PERMISSIONS: | 3/26/2024 12:25:30 PM            |                           |
|                                                                                                    |                               |                       |               |                                                                                      |                                  |                           |
|                                                                                                    |                               |                       |               | <b>Total Records: 10</b>                                                             | くくい                              | $>$ $\gg$<br>of 1 page(a) |

*Figure 14: Open AWS S3 Buckets Report*

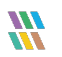

#### <span id="page-16-0"></span>6 Support

If you are facing any issues whilst installing, configuring, or using the solution, you can connect with our team using the below contact information.

#### Product Experts

USA/Canada: +1(0)-800-814-0578 UK/Europe: +44 (0) -208-099-5403 Rest of the World: +91 (0) -991-004-9028

#### Technical Gurus

USA/Canada: +1(0)-800-814-0578 UK/Europe: +44 (0) -208-099-5403 Rest of the World: +91(0)-991-085-4291

Alternatively, visit <https://www.lepide.com/contactus.html> to chat live with our team. You can also email your queries to the following addresses:

[sales@lepide.com](mailto:sales@lepide.com) 

[support@lepide.com](mailto:support@lepide.com)

<span id="page-16-1"></span>To read more about the solution, visi[t https://www.lepide.com/data-security-platform/.](https://www.lepide.com/data-security-platform/)

## 7 Trademarks

Lepide Data Security Platform, Lepide Data Security Platform App, Lepide Data Security Platform App Server, Lepide Data Security Platform (Web Console), Lepide Data Security Platform Logon/Logoff Audit Module, Lepide Data Security Platform for Active Directory, Lepide Data Security Platform for Group Policy Object, Lepide Data Security Platform for Exchange Server, Lepide Data Security Platform for SQL Server, Lepide Data Security Platform SharePoint, Lepide Object Restore Wizard, Lepide Active Directory Cleaner, Lepide User Password Expiration Reminder, and LiveFeed are registered trademarks of Lepide Software Pvt Ltd.

All other brand names, product names, logos, registered marks, service marks and trademarks (except above of Lepide Software Pvt. Ltd.) appearing in this document are the sole property of their respective owners. These are purely used for informational purposes only.

Microsoft®, Active Directory®, Group Policy Object®, Exchange Server®, Exchange Online®, SharePoint®, and SQL Server® are either registered trademarks or trademarks of Microsoft Corporation in the United States and/or other countries.

NetApp® is a trademark of NetApp, Inc., registered in the U.S. and/or other countries.

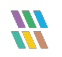